## مكونات سطح املكتب)**top desk**)

֦֘

**اخللفية** 

 $\mathbf{y}$ 

عبارة عن الصورة اليت تراها خلف اإليقونات الرئيسية

**اإليقونات الرئيسية**

ننكون الايقونات من شقين الأول الرمز الهعبر والثاني الاسم والايقونات الرئيسية هي

**املستندات My Documents -1**

تستطيع ختزين ماتريده من جملدات او ملفات مثل ملفات الصوت والصور والفيديو وامللفات النصية

**-2 Computer Myجهاز الكمبيوتر**

نسنطيع من خالله الوصول الحه الذواكر الثانوية واللجهزه المرنبطة بالحاسب

**الشبكهMy Network Places -3**

من خالله تستطيع ضبط إعدادات ألشبكه

**-4Ben recycleسله املهمالت**

عند حذف أي بيانات او معلومات يهكن إيجاده في سله المحذوفات

**-5Explorer Internetمتصفح االنرتنت**

يمكن من خل|له |لوصول |لكه شبكه ||إنترنت

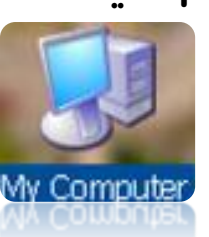

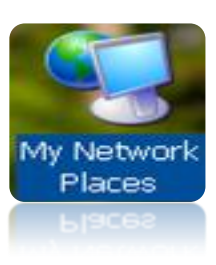

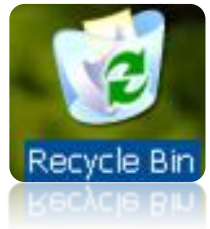

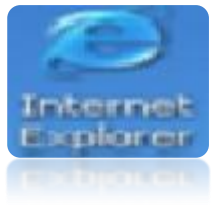

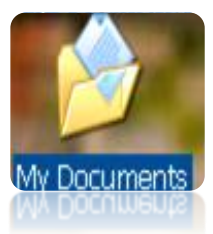

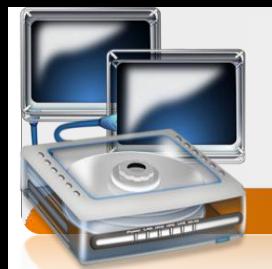

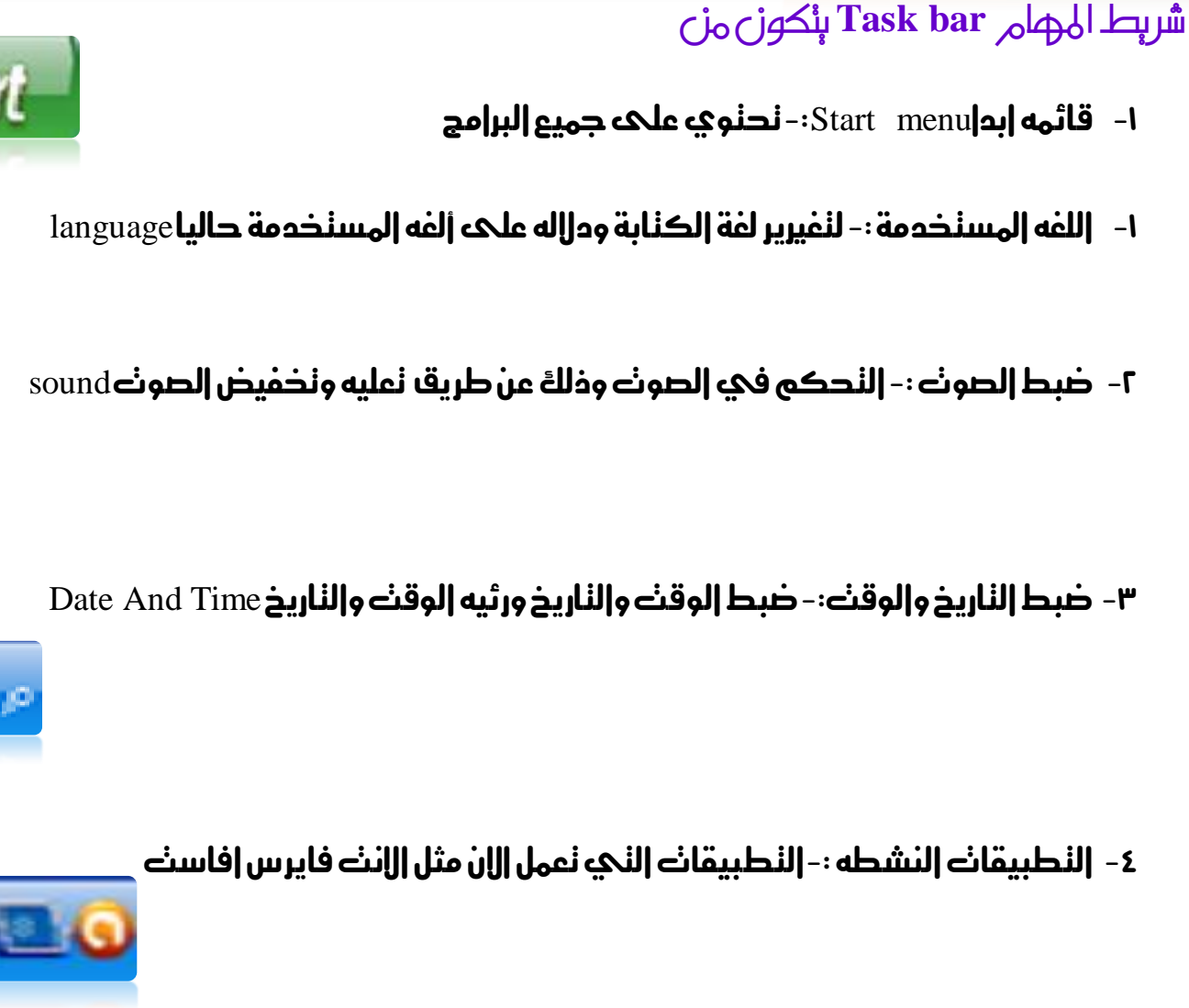

-6 النوافذ النشطه -:النوافذ املفتوحه وئمكانيه التحكم فيها مثل التنقل بينها

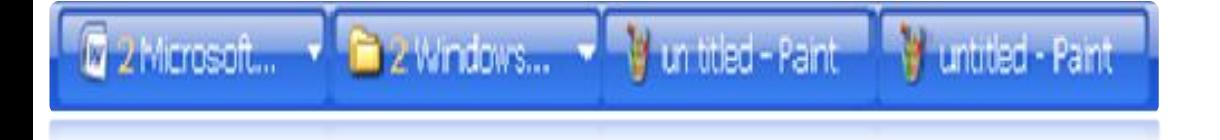

شريط املهام بشكله الكامل

<u>م ۲</u>

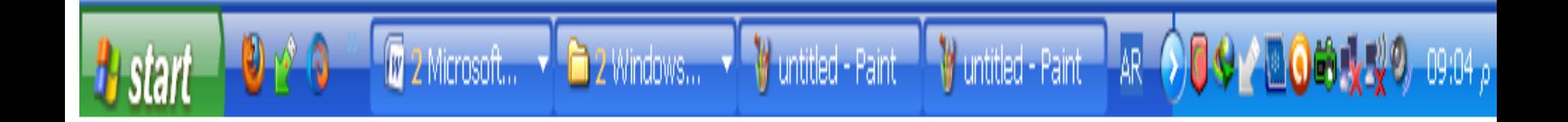

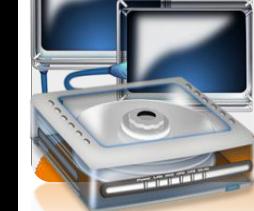

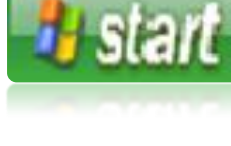

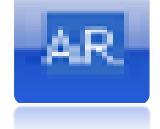

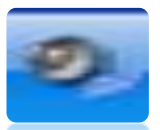

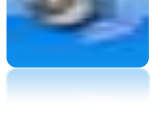

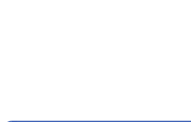

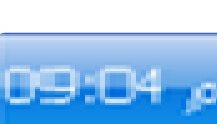

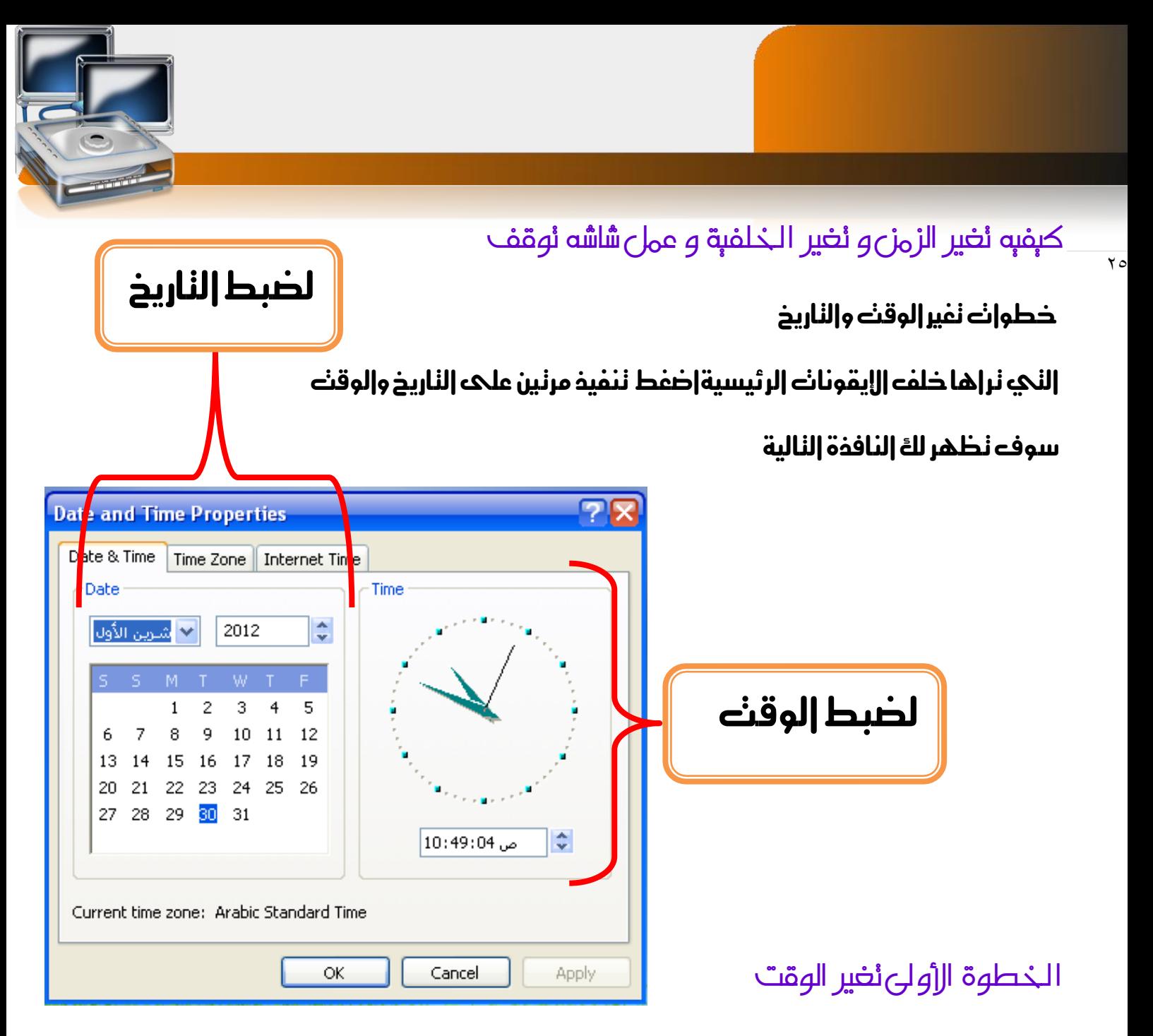

لدينا نوعني من الساعات ساعة كالسيكيه وساعة رقميه سنقوم بتغري الساعة الرقمية وعندها ستتغري الساعة الكالسيكية تلقائيا خطوات التغري أوال نغري- الساعة:ثم الدقيقة:ثم الثانية :ثم صباحا او مساءا كيفيه النفير اضغط بالمؤشر علىه خانت الساعات ثم غير قيم الساعة وذلك بالسهمين الملعاكسين الاعلك للعلم الزيادة والأسفل للحل لنقصان من ثم إننقل لخانت إلمقائق بالضفط عليها وقم بنكرار هذه الخطوات مجدد|

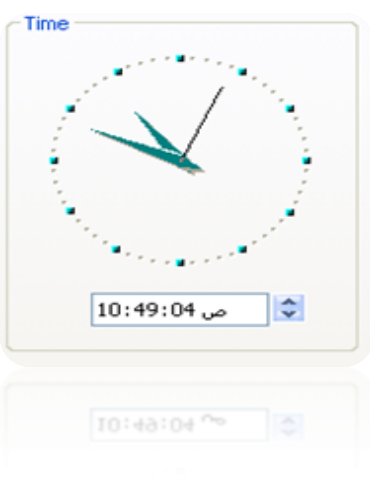

**خطوات تغري التاريخ** 

۲٦

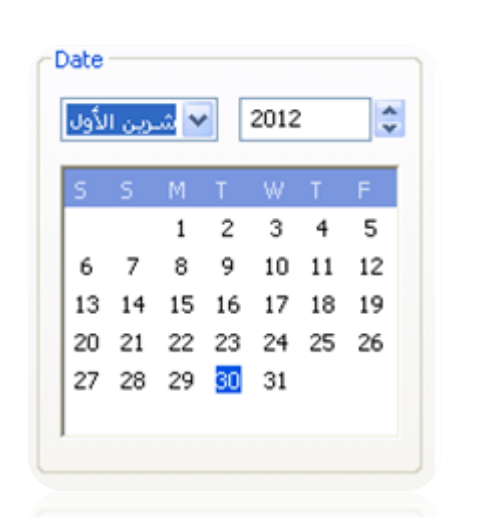

اوال تغري السنة من ثم الشهر من ثم اليوم اضغط فوق خانه السنة ثم قم بتغريالسنة وذلك بزيادة بسهم األعلى والنقصان بالسهم الأسفل ثم اننقل الحه خانت الشهر واضفط فوق السهم الذي يشر إلى إلأسفل <sup>لعا</sup> لنظهر لك قائمه بالشهورمن ثم إضغط فوق الشهر الزي تريده بعدها انتقل اىل اليوم واضغط على اليوم الزي تريده أخريا اضغط على okحلفظ التغريات الذي أجريتها او اضغط على cancel لعدم حفظ التغريات والرجوع اىل الضبط السابق

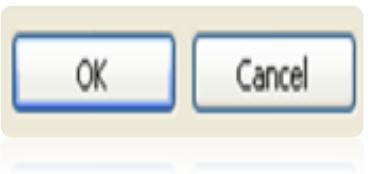

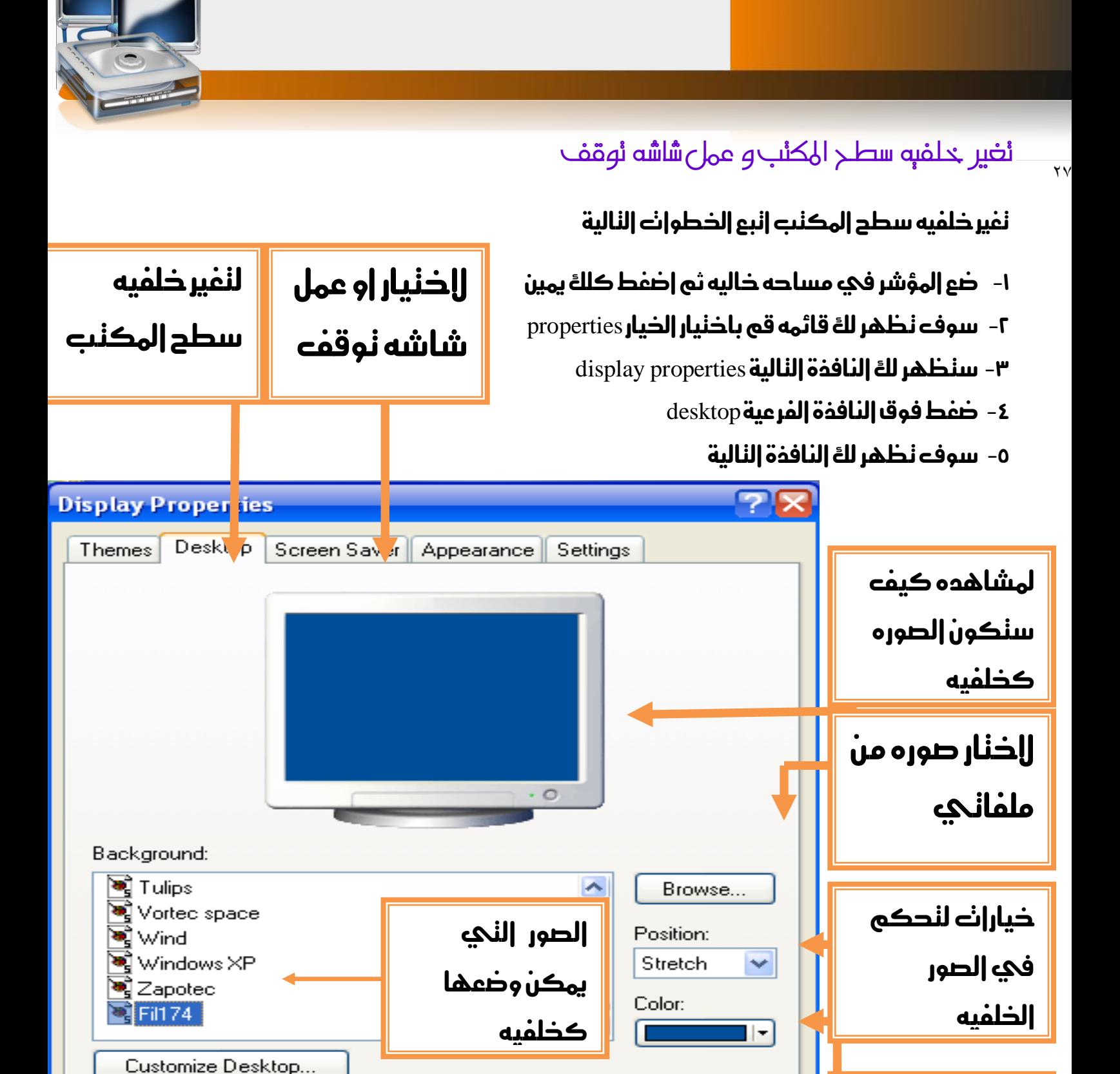

Cancel

**Apply** 

اللون احلقيقي

للخلفيه

لرؤية النغيرات علىه الشاشة لمسلم التراجع عن النغيرات والتغريات التغيرات

OΚ

- -0 اللون الذي سيكون كخلفيه في حاله عدم وجود صوره كخلفيه لسطح المكنب يمكنك  $\gamma_\wedge$ اختيار ه من قائمه األلوان هذه
	- ٣- خيارات النحكم في حجم الصورة وعادنا مايكون مع الصور الني حجمها ليس مطابقا لدجم سطح المكنب عندها يمكنك اختيارات إحدى اخليارات التالية
	- ا- الاكنفاء بوضع الصورة بحجمها الحقيقي في وسط الشاشة مع ظهور لون الخلفية احلقيقي
		- -0 تكرار الصورة مللء مساحه سطح املكتب
		- -3 او شد الصورة مللء مساحه سطح املكتب

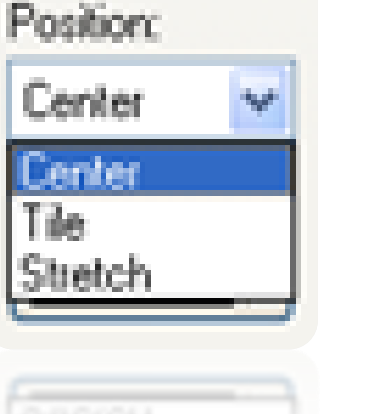

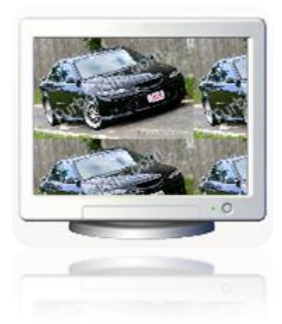

**stretch** center tile

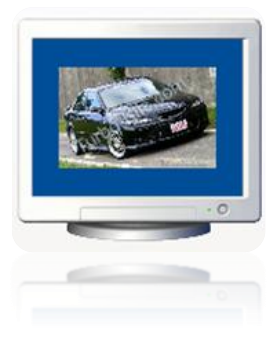

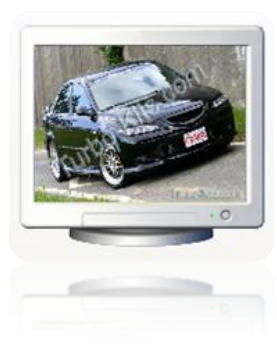

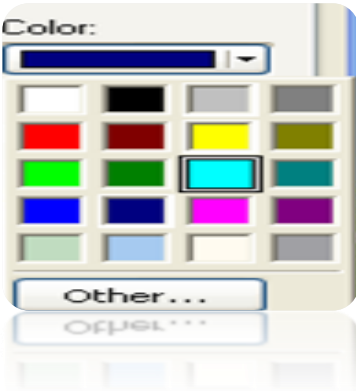

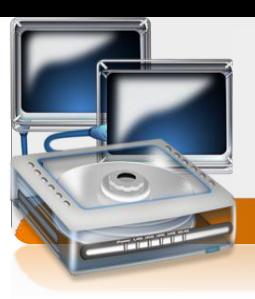

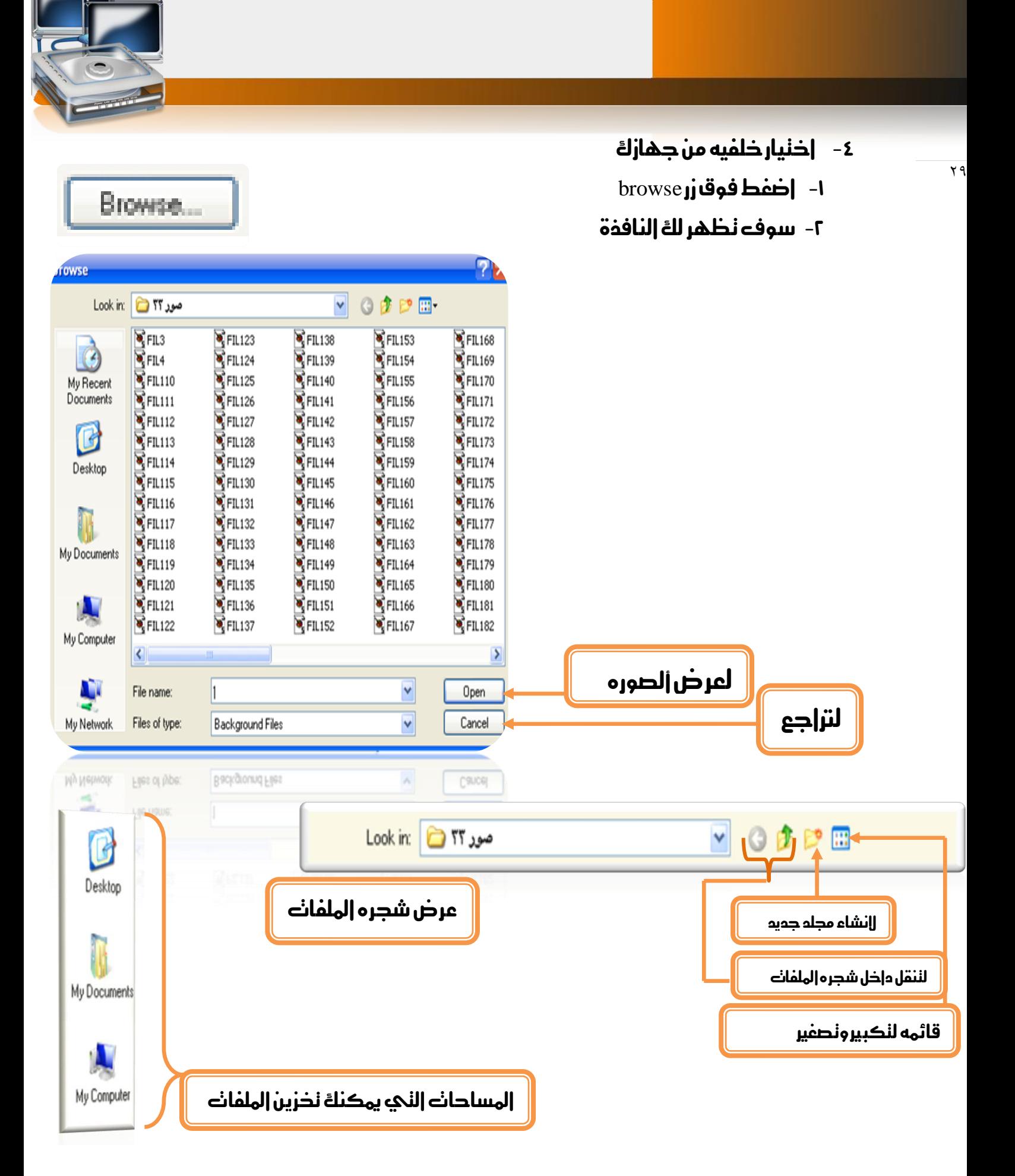

### **ضبط شاشة التوقف**

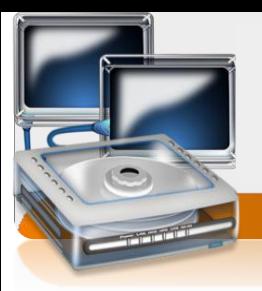

هي شاشة نظهر عندما يكون الجهاز ساكن 1 في وضع خهول ] نظهر بعد زمن معين يحدده المسنخدم .

اخلطوات -:

 $\mathbf{r}$ 

- ا- ضع المؤشر في مساحه خاليه ثم اضغط كلك يمين
- -0 سوف تظهر لك قائمه قم باختيار اخليار properties
	- -3 ستظهر لك النافذة التالية properties display

ضغط فوق النافذة الفرعية saver screen

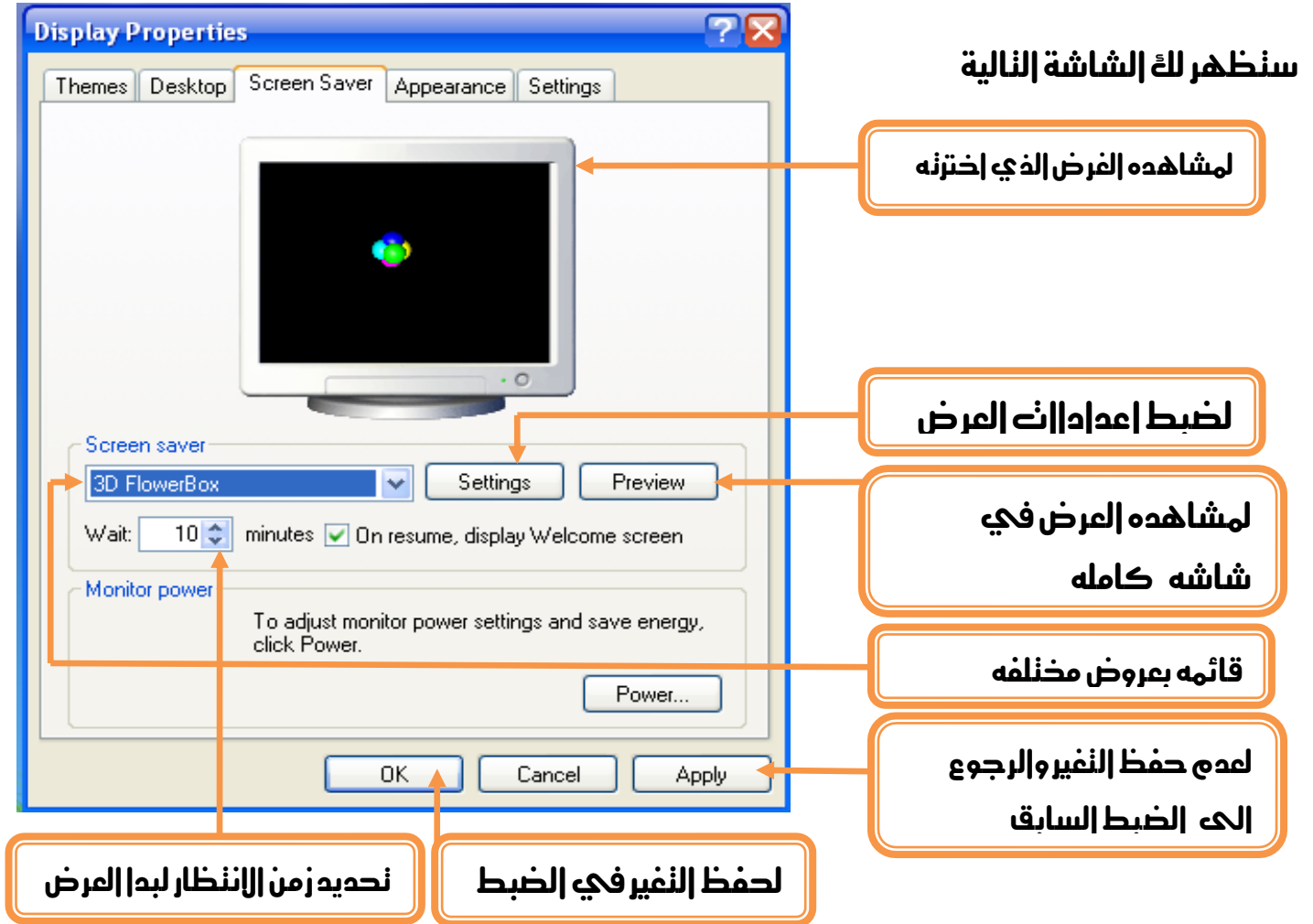

# **توضيح أكثر**

۳۱

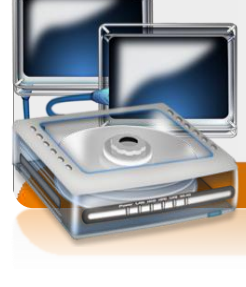

قائمه خبيارات العروض املختلفة لشاشه التوقف

### اهم اخليارات

- -0 بدون شاشه توقف none
- نص ثالثي األبعاد text d3بإمكانك كتابه امسك او بريدك او غريها الالكتروني وعرضه فئ شكل نص ثلاثي الأبعاد
	- -3 باقي اخليارات عبارة عن عروض جاهزة

### **كيفيه عمل نص ثالثي األبعاد**

- 1  **إختر الخيار 3**d text
- ثم اضغط فوق زر settings
- -3 سوف تظهر لك الشاشة التالية
- جعل الزمن احلالي كشاشة توقف

اخرت اخليار time

-0 اذا أردت كتابة نص ليكون شاشه توقف

قم باختيار الخيار custom text

Screen saver World clock  $\checkmark$ (None) 3D FlowerBox 3D Flying Objects 3D Pipes 3D Text 3DWINDOWSXP avast! antivirus Beziers Blank Diarik<br>Clock\_Tower\_3D\_Screensaver Hypnogenic rain<br>Koi fish 3d Lattice (OpenGL) Marquee<br>Marquee<br>Mayan\_Waterfall\_3D\_Screensaver My Pictures Slideshow Mystify Nature 3D Screensaver Solarwinds Starfield The Lost Watch 3D Screensaver Vista\_bubbles Vista\_ribbons Windows Vista Beta 2 Windows XP Vorld clock

Windows Vista Beta 2 **Alizes Libbons** 

- эпон эресия ниридиа

اله

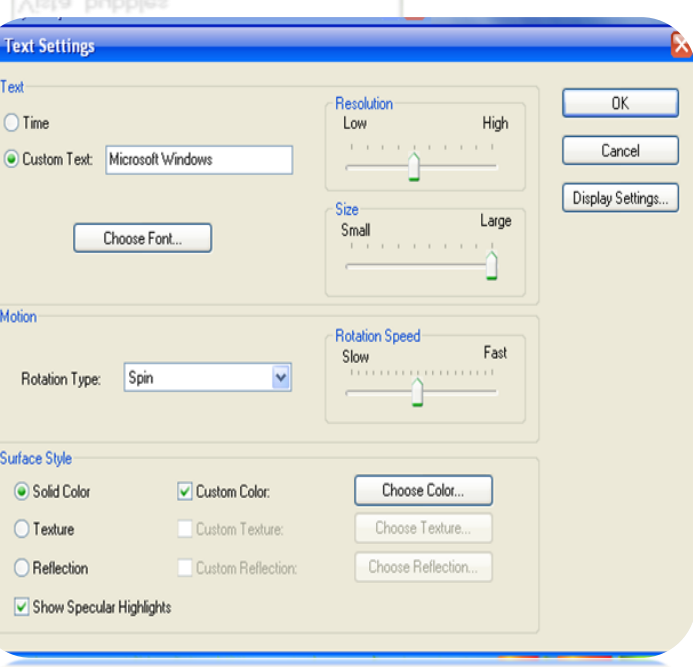

ثم اكنب النص في صندوق الإدخال الذي يليه بعد مسح النص السابق

#### الختيار خط لكل مناسب

اضغط فوق الزر font choose

### ستظهر لك النافذة التالية لضبط اخلط

#### **Font style**

 $\tau\tau$ 

- -0 Regularعادي
	- -0 Italicمائل
	- -3 Boldعريض
- -8 italic Boldعريض ومائل

Font Font Font Style: Regular Tahoma Tahoma Regular 0K Tall Paul Italic  $\bar{\theta}$  Tempus Sans ITC<br> $\bar{T}$  Textapoint Bold Cancel v **Bold Italic** Sample AaBb<sub>j9</sub> منوذج توضيحي للخيارات – من مظهر للخط او نوعهMotion Rotation Type: Spin None Spin See-saw Wobble Surface Style Tumble

T umble

مظهر الخط دانواع لخطوط مخللفة

ضبط الدركة

قم باخنيار احد الخيارات من قائمه rotation type

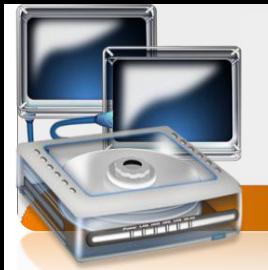

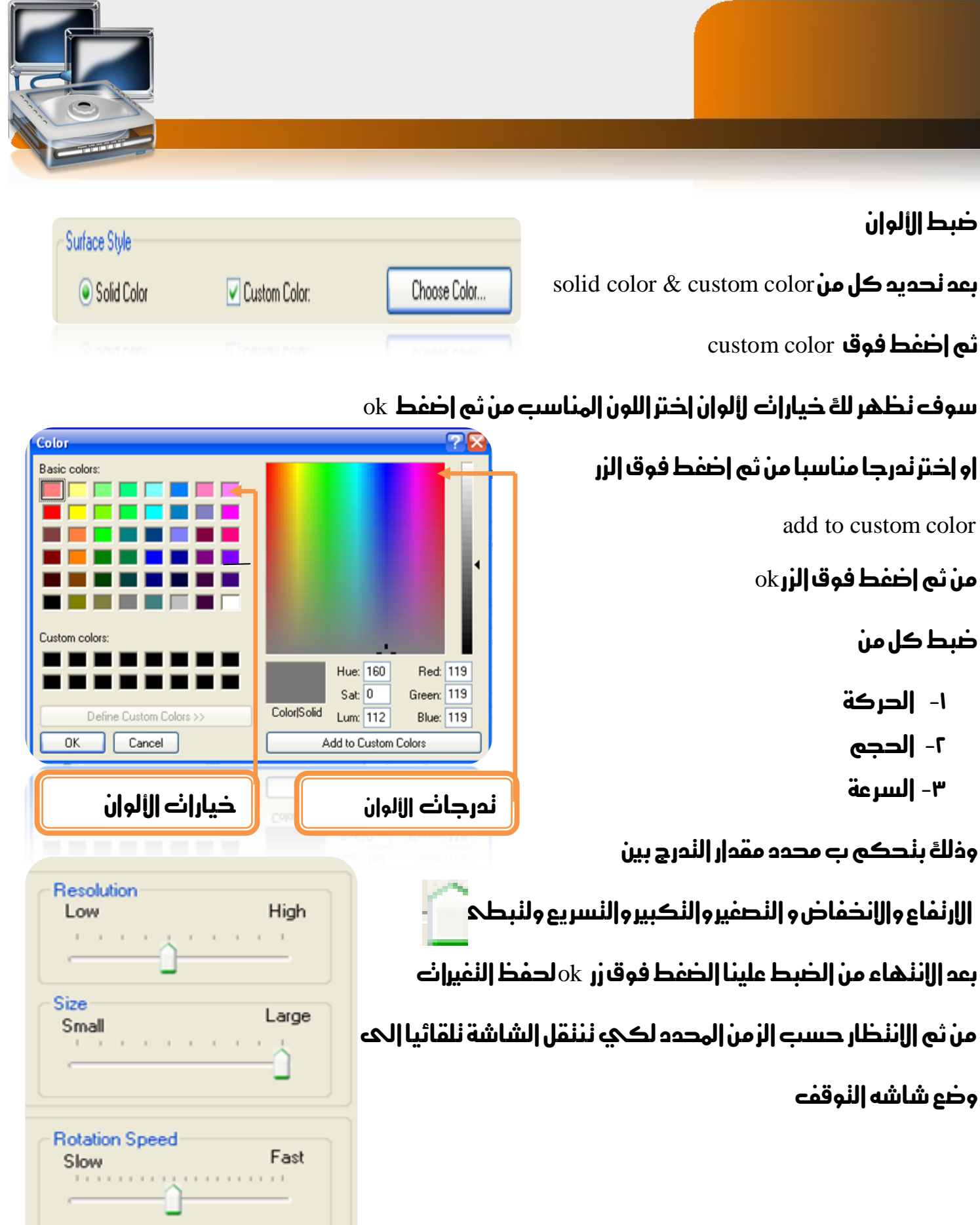

 $\overline{r}$